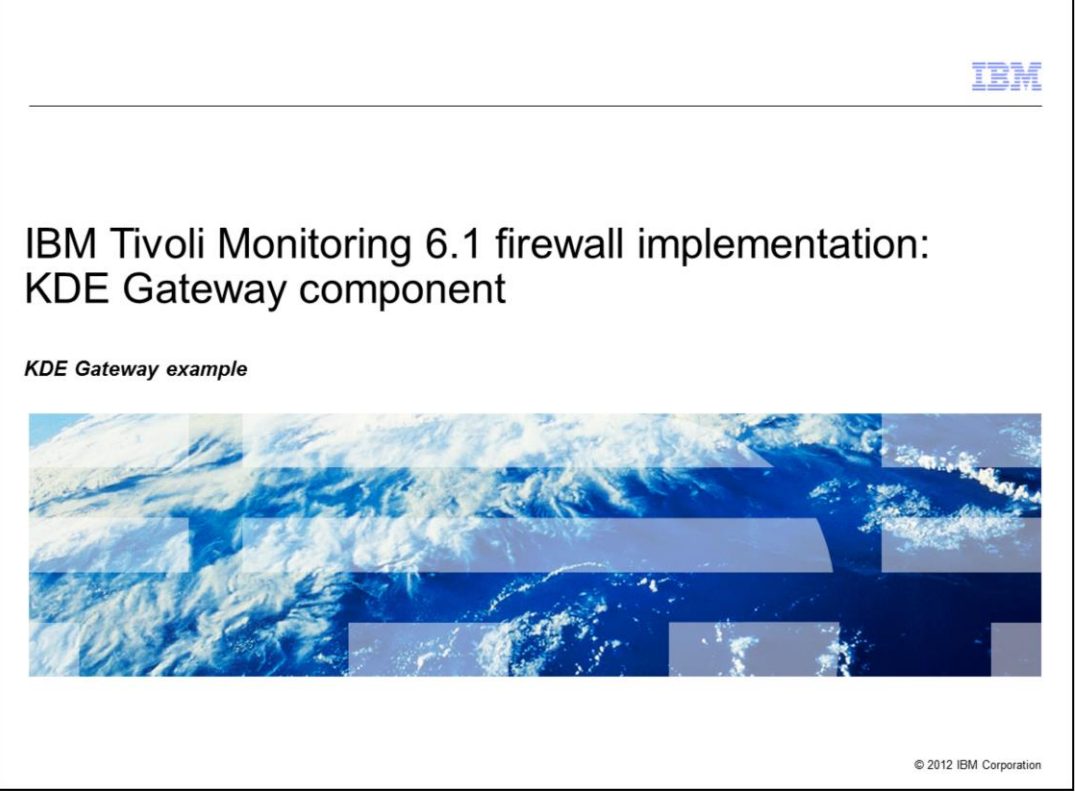

IBM Tivoli Monitoring 6.1 Firewall Implementation: KDE Gateway component

## *KDE Gateway example*

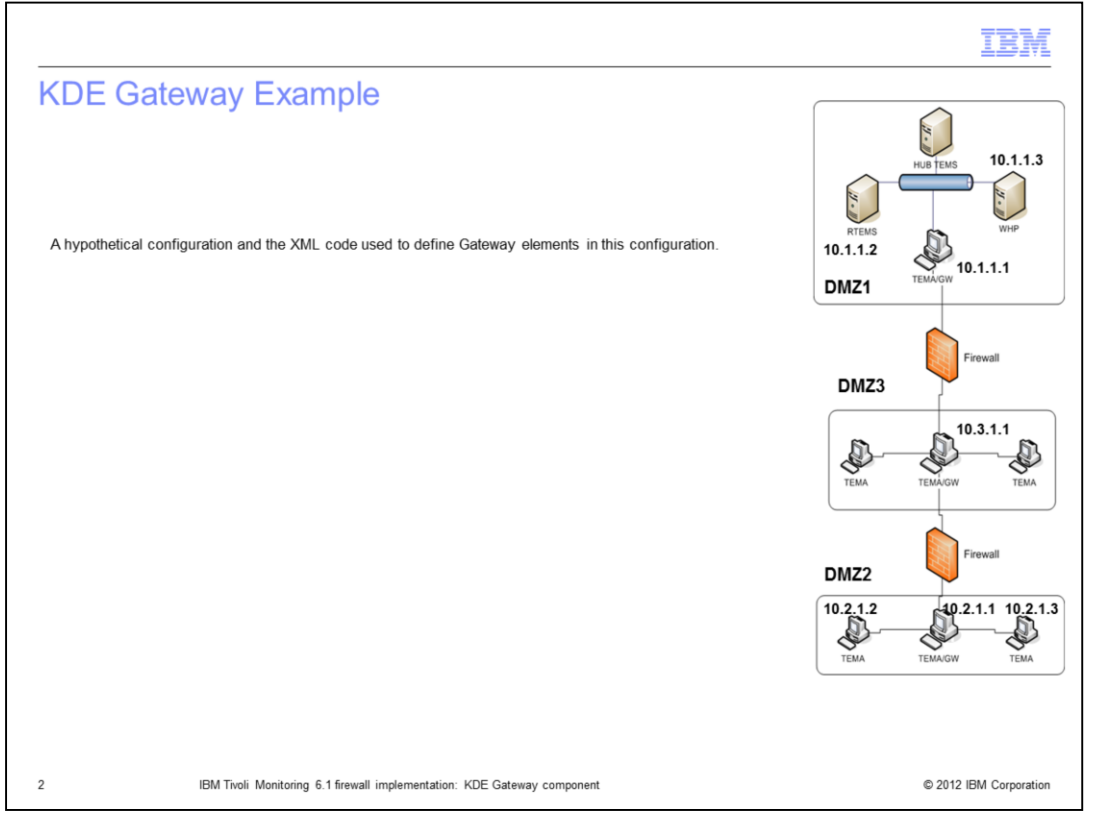

Here is a simple topology with the IP address reported in the screen capture.

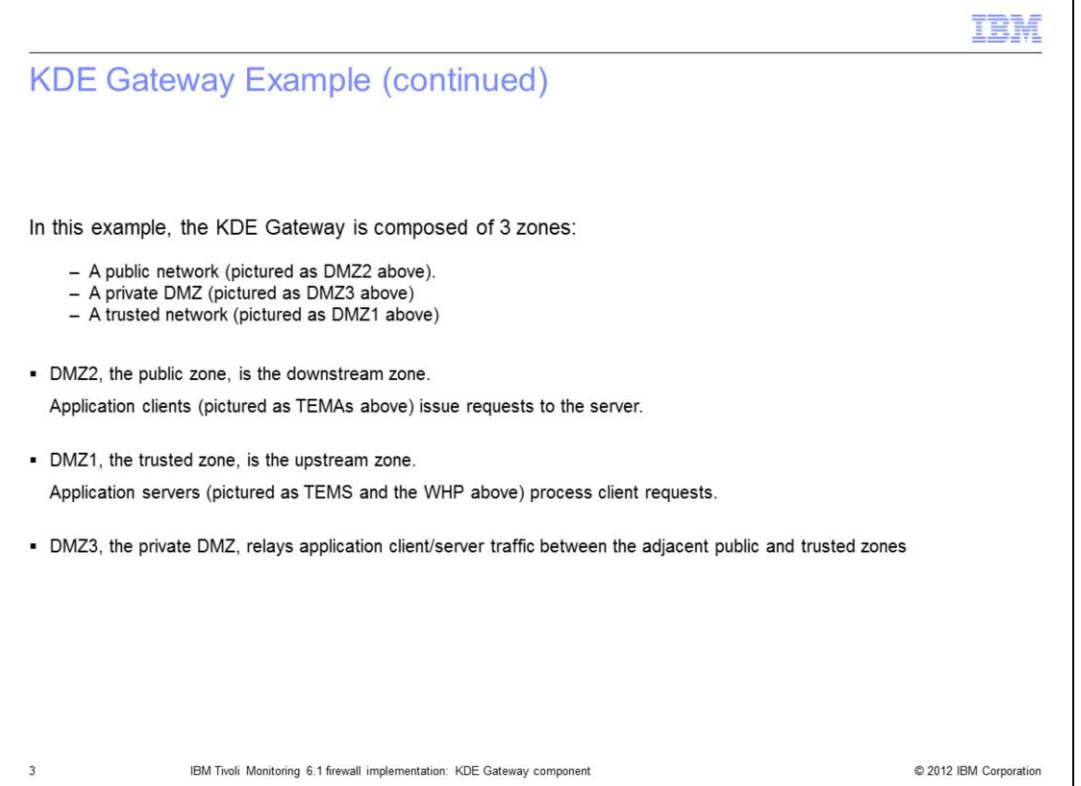

In this example, there are three zones, the public network (that is DMZ2), the private network (that is DMZ3) and the trusted network (that is DMZ1). In the downstream interface, the public zone, application clients (that is TEMAs for example) issue requests to the server (So requests to the TEMS or to the Warehouse Proxy). In the trusted zone, that is the upstream zone, the application servers will process the client requests and will provide the actual services. The DMZ3, the private DMZ, relays application client/server traffic between the adjacent public and trusted zones.

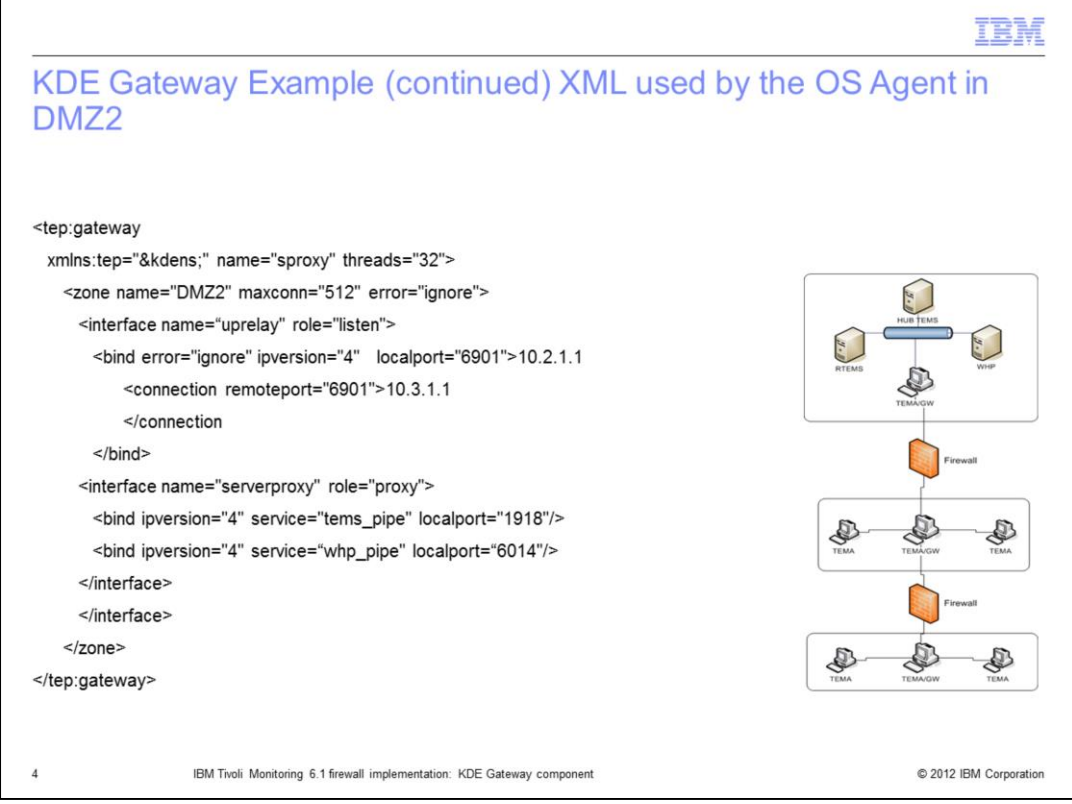

The gateway topology is described starting from the downstream zone. Starting at DMZ2, first define the gateway that will be implemented in the TEMA with address 10.2.1.1. And it will connect to the TEMA in DMZ3 defined as gateway with IP address 10.3.1.1.

Next, define the gateway feature implemented in the TEMA in DMZ2. Define the upstream interface that is in listen on local port 6901 at address 10.2.1.1. And the remote port will be the same 6901 at address 10.3.1.1. Within the definition of the upstream interface, the downstream interface will be defined, which will in this case can have the role of proxy because this will accept the requests from the application clients.

In this case two services are provided: The tems\_pipe and the whp\_pipe. The port also defines the application clients that have to use if they want to use those two services.

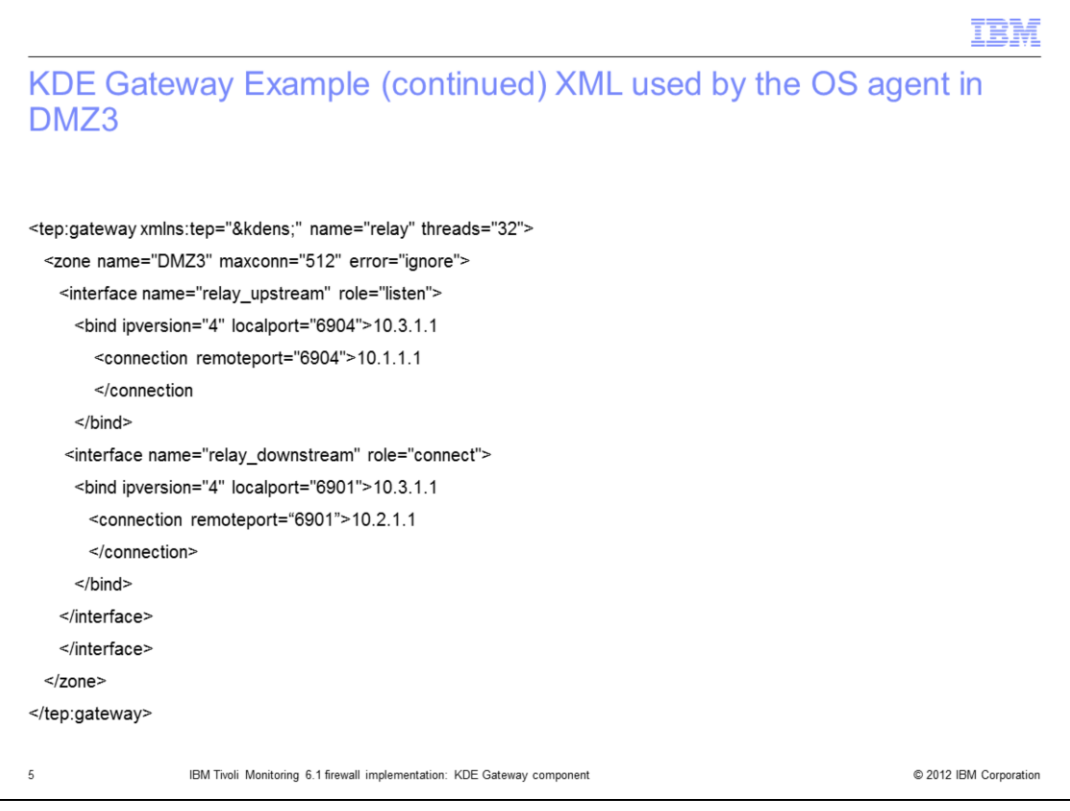

The gateway implemented in the TEMA in the private zone, that is the one in the middle. In this case you see two interfaces defined: the listen one in the upstream interface and the connect one in the downstream interface.

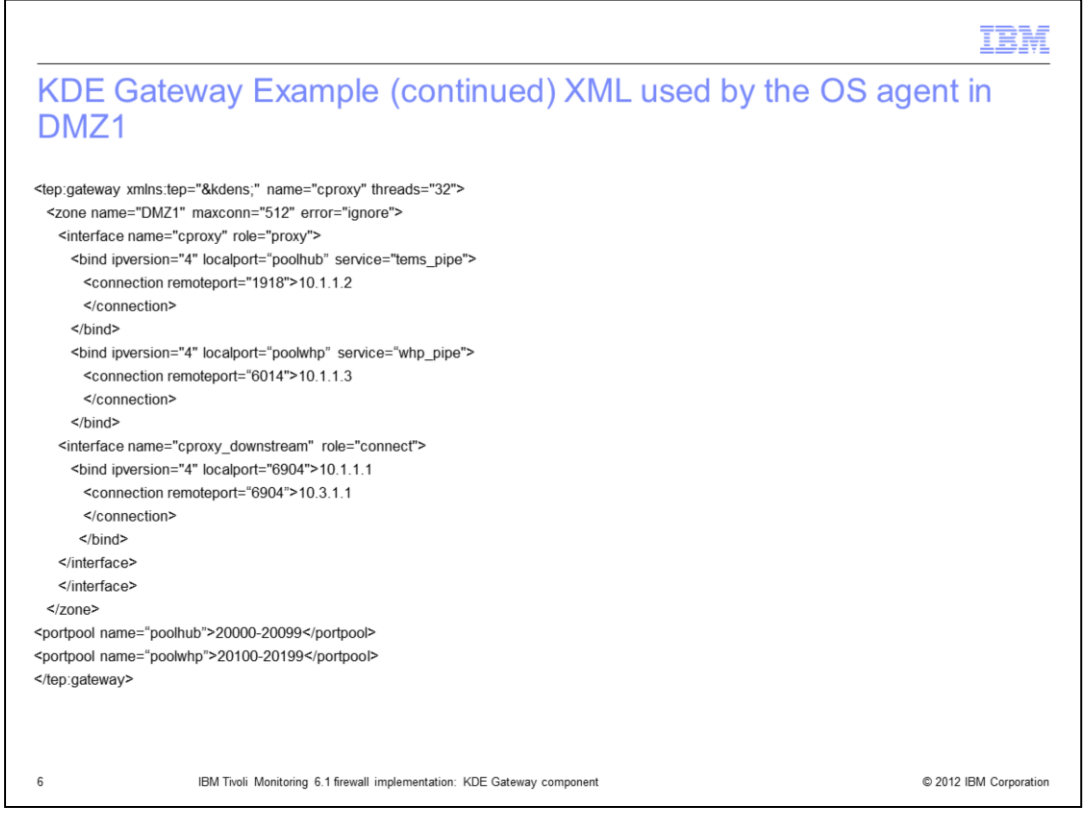

This will define the upstream interface in the trusted network. As shown, define the same service names as defined in the downstream interface, specifically in the server proxy. You have to be careful to use the same name here that you have used in the server proxy definition, and port.

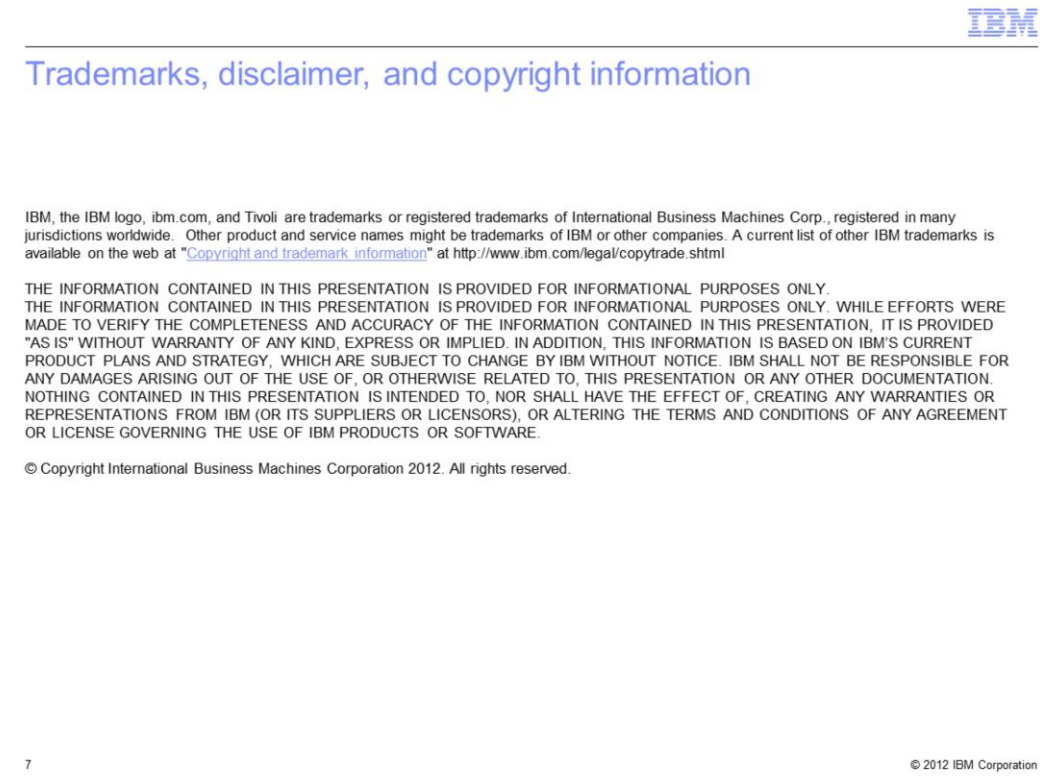